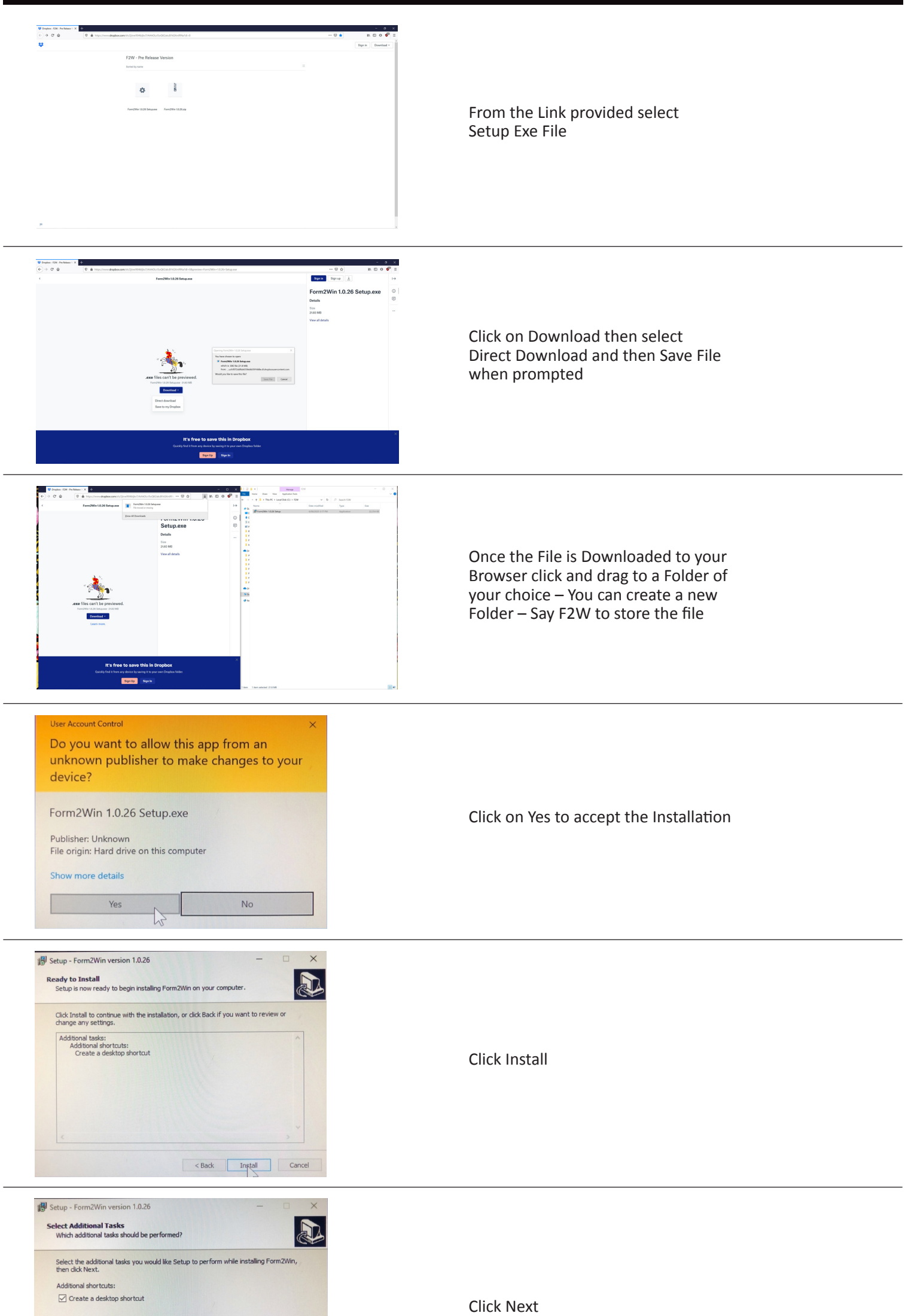

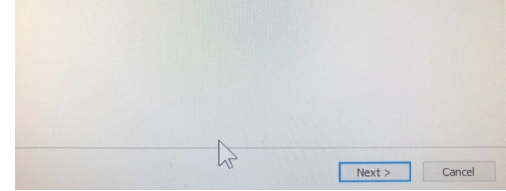

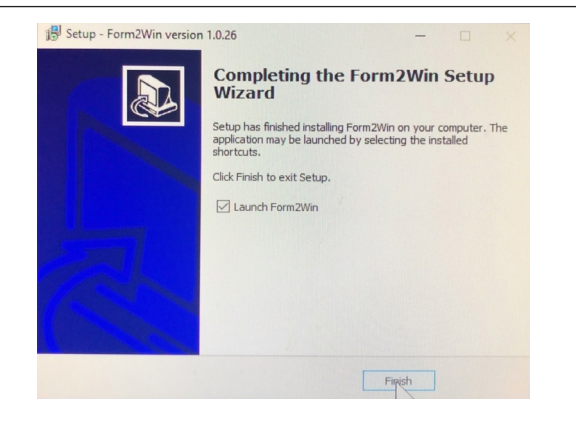

## **PC VERSION INSTALLATION GUIDE**

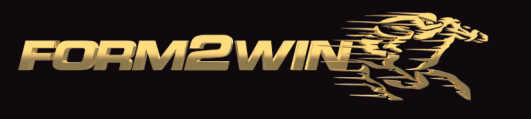

Click Finish and Launch F2W – Then follow prompts to Register your Account and Password.

Please email info@form2win.com if any issues with the installation.